# **Screencast-O-Matic** 4/8/2020

## **Screencastify:**

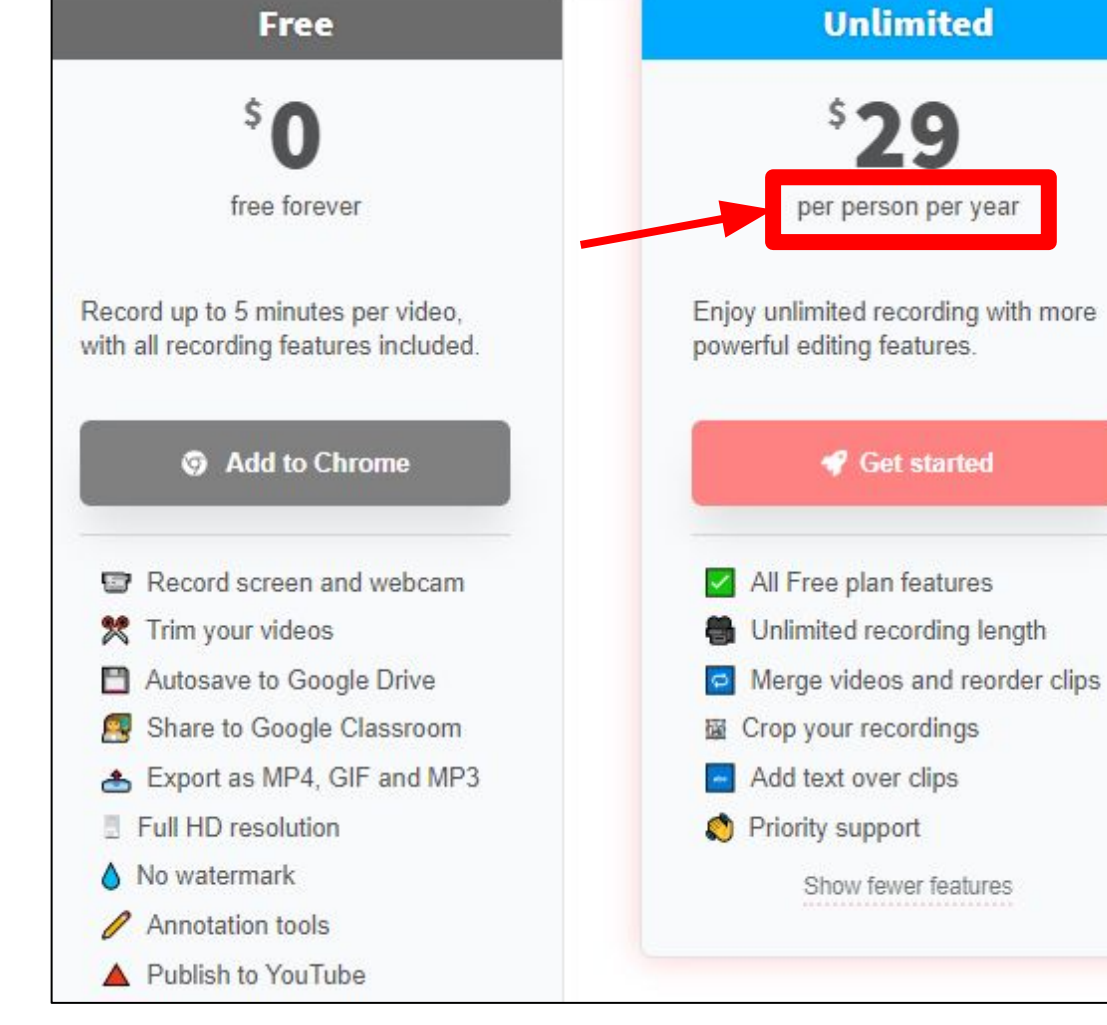

## **Screencast-O-Matic: \$1/Month** for advanced editing abilities

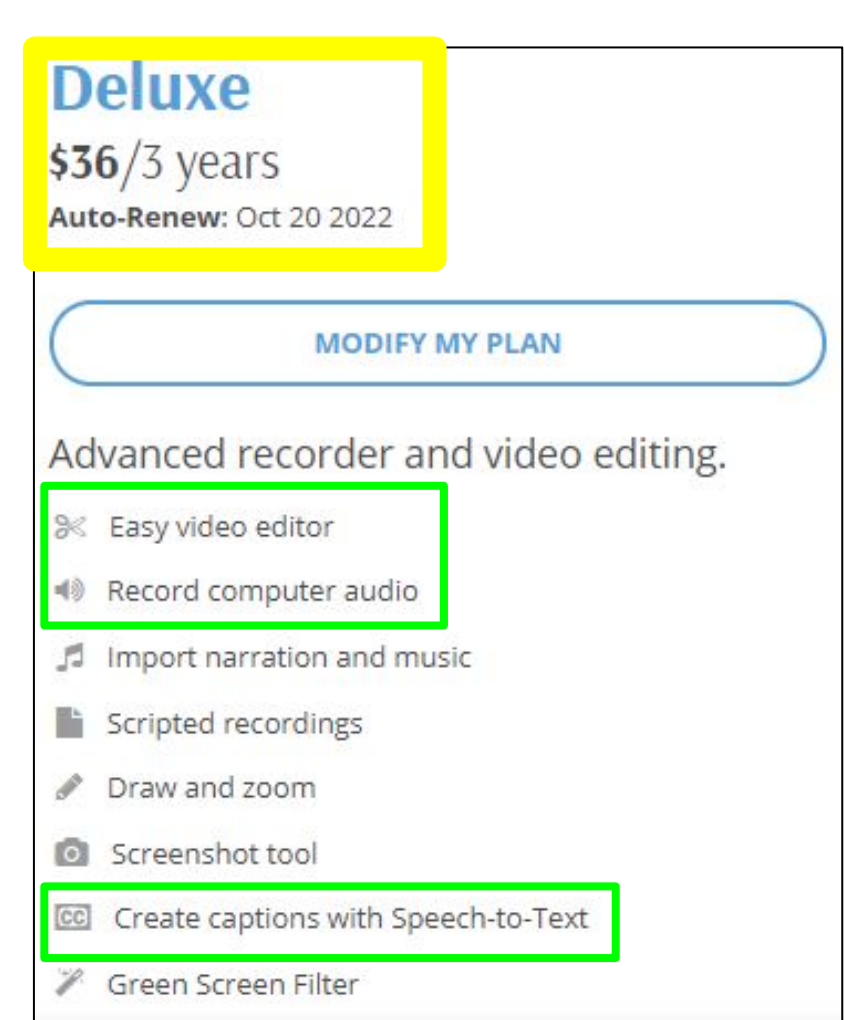

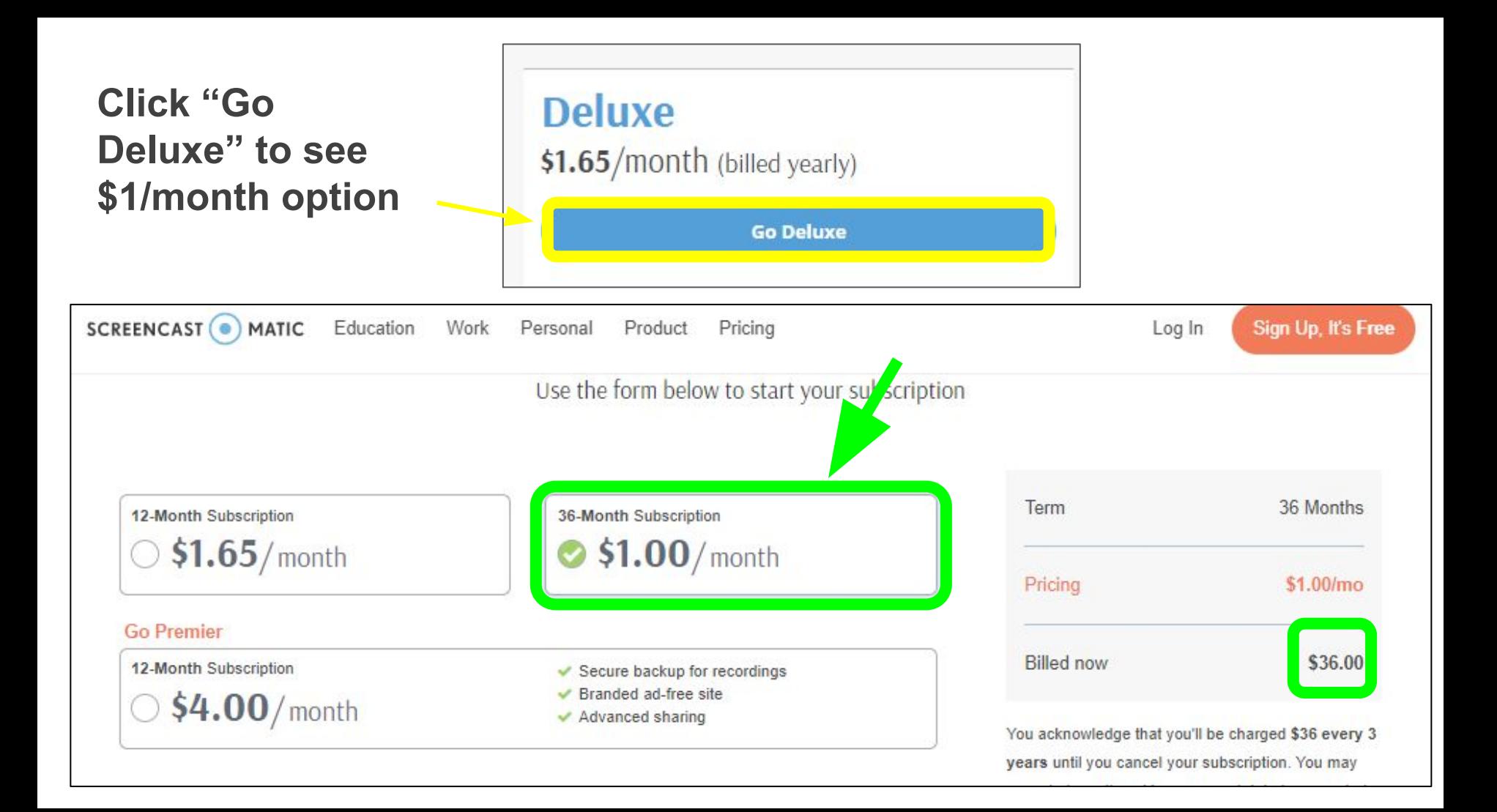

### **Really good tutorials! https://screencast-o-matic.com/tutorials**

## **Training and Tutorials**

Get started with the basics or expand your skills! We'll walk you through our recorder, video editor and video hosting.

#### **Popular Video Series**

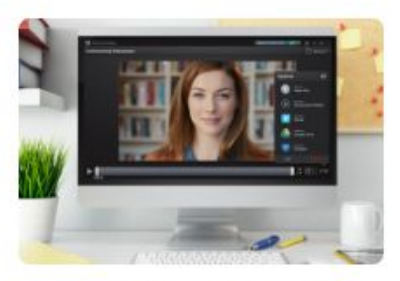

**Uploading & Saving to Video** 6 6 videos | @ 12 min

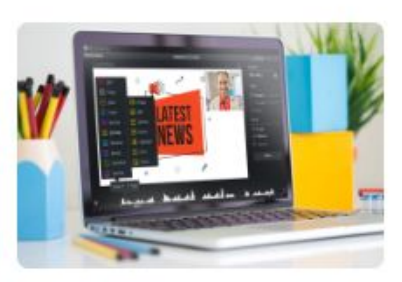

**Video Editing** 8 9 videos | @ 18 min

Tutoriale to belo you edit polich

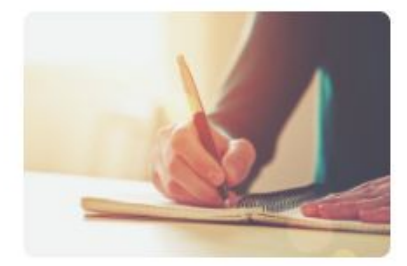

**Creating Scripted Recordings**  $\bullet$  4 videos |  $\odot$  8 min

Loarn how to croate and odit

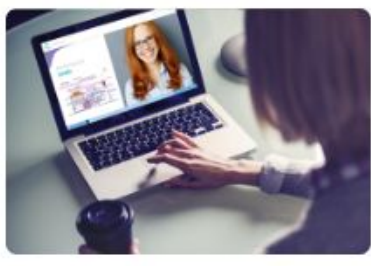

**Using Video Hosting** 8 videos | @ 15 min Nood to chara vous videos? Lon

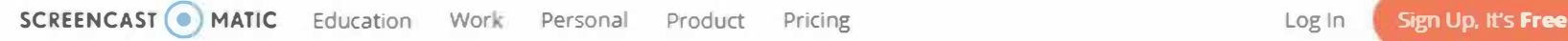

#### **All Tutorials Draw & Zoom In the Recorder**  Text tools in Draw and Zoom (1:33) Recording in Draw and Zoom (0:57) Draw and Zoom Controls (1:44) Intro to Draw and Zoom (1:27) **Video Editing Tools**  Adjusting the Volume (1:25) Transitions (1:29) Speed Up and Down (1:22) Replace Freeze Frame (1:39) **Scripted Recordings**  Import Function on Scripted Recordings  $(1:59)$ Editing a Scripted Recording (1:09) Recording a Scripted Recording (2:05) Intro to Scripted Recordings (3:00) **All About Overlays**  Overlay Video (2:35} Overlay Shape (3:09) Blur Moving Objects (2:29) Animating Overlays (2:00) **10S/Androld Apps**  Android Screen Recorder App (0:46} (0:40) Getting Started: Android (0:50) Upload to Screencast-O-Matic from Mobile Aops (0:22) **New! Vldeo Hosting**  Manage Video Content in Hosting (2:58) Setting Visibility for Videos and Channels (1 :47} Create Custom Links (0:44)

Embed Video Code (1:23)

Custom Thumbnails (1:03)

Replace Video (0:47)

#### **Uploading and Saving to Video**

Upload to Vimeo (2:05) Upload to Dropbox (1:57) Upload to Google Drive (1:59) Up oad to Youtube (2:07) Upload to Screencast-O-Matic (2:22) Save as a Video File (1:46)

iPhone and iPad Screen Recorder App Getting Started: iPhone and iPad (0:37) Connecting to the Desktop Editor (0:14)

#### **Video Editing**

Find & Fix Silence In Narration (1:33) Import and Insert mp4 (1:32) Adding Music Tracks (1:57) Adding Captions (1:58) Editing Audio (3:16) Cursor Highlighting (0:55) Animating a Zoom Using Edit Points

Replace Video (1:38) Narrate (2:44} lnsert Pause (1:18)

Overlay Layering (0:41) Overlay Outline (2:25} Overlay Image (2:21)

### **With the Free version...**

- Webcam choice is permanent (does take up a lot of space if you plan on changing the size of your recording video)
- Suggestion: have all of your screens ready to go...
	- Google classroom
	- Document Camera
	- Smart notebook file
	- OpenBoard
- "Trim" is limited to changing the beginning and end points
	- You can drag it to a new point and click play to see if you like it and change it back if you don't
	- Pausing your video and restarting with a different screen / when you are ready is the built in editing feature
	- Best part: You never need to feel rushed! :)

## **Getting Started Suggestions:**

- Before you make a video you care about... make one you DON'T care about :)
	- Make short 20-30 second videos and experiment.
	- You can't break the program- click on everything!
	- Practice saving -> file paths, to YouTube, Google Drive etc

### **Great Smart Notebook alternative:**

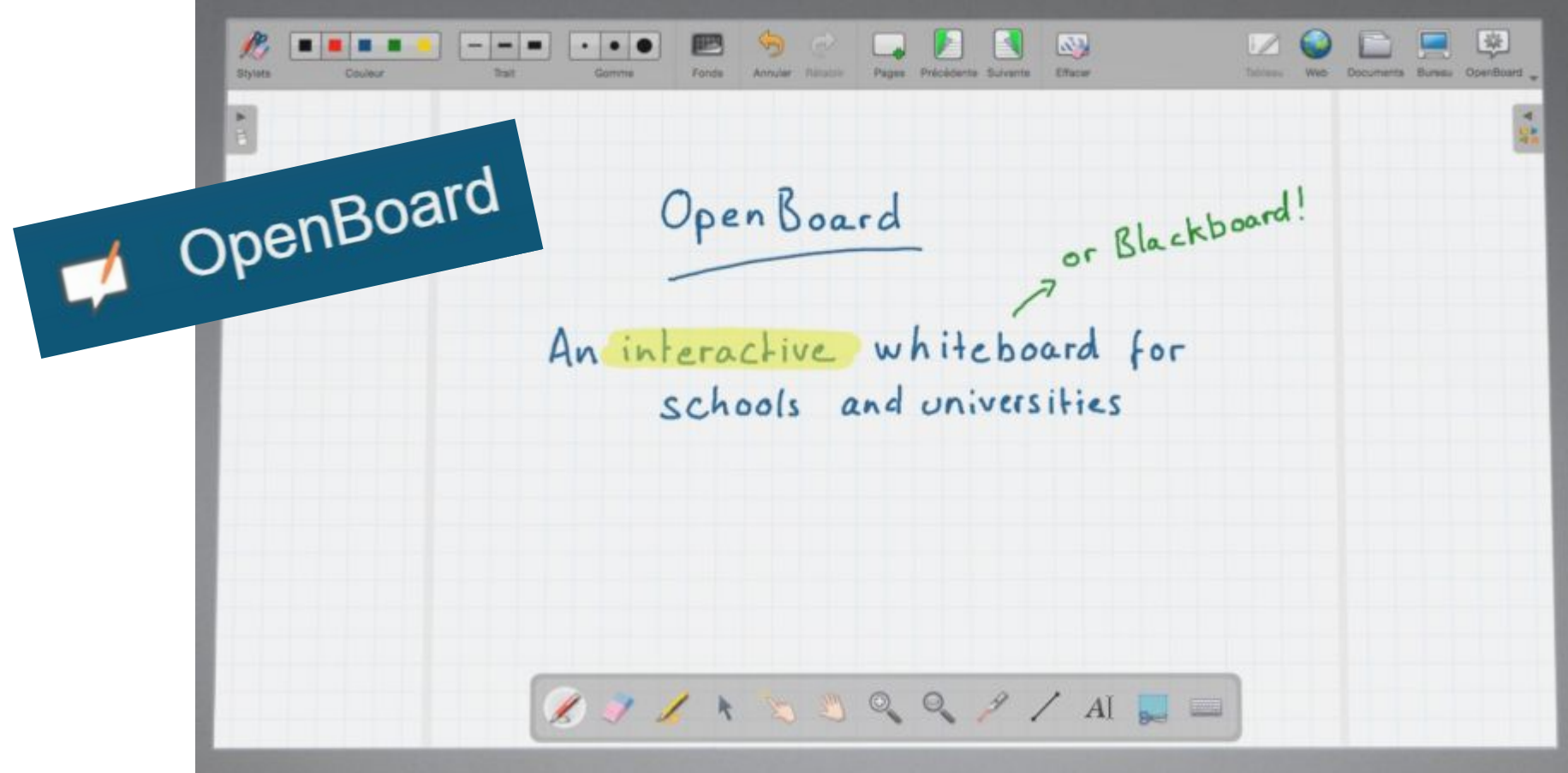

### **Great tablet if you don't have a Mobi:**

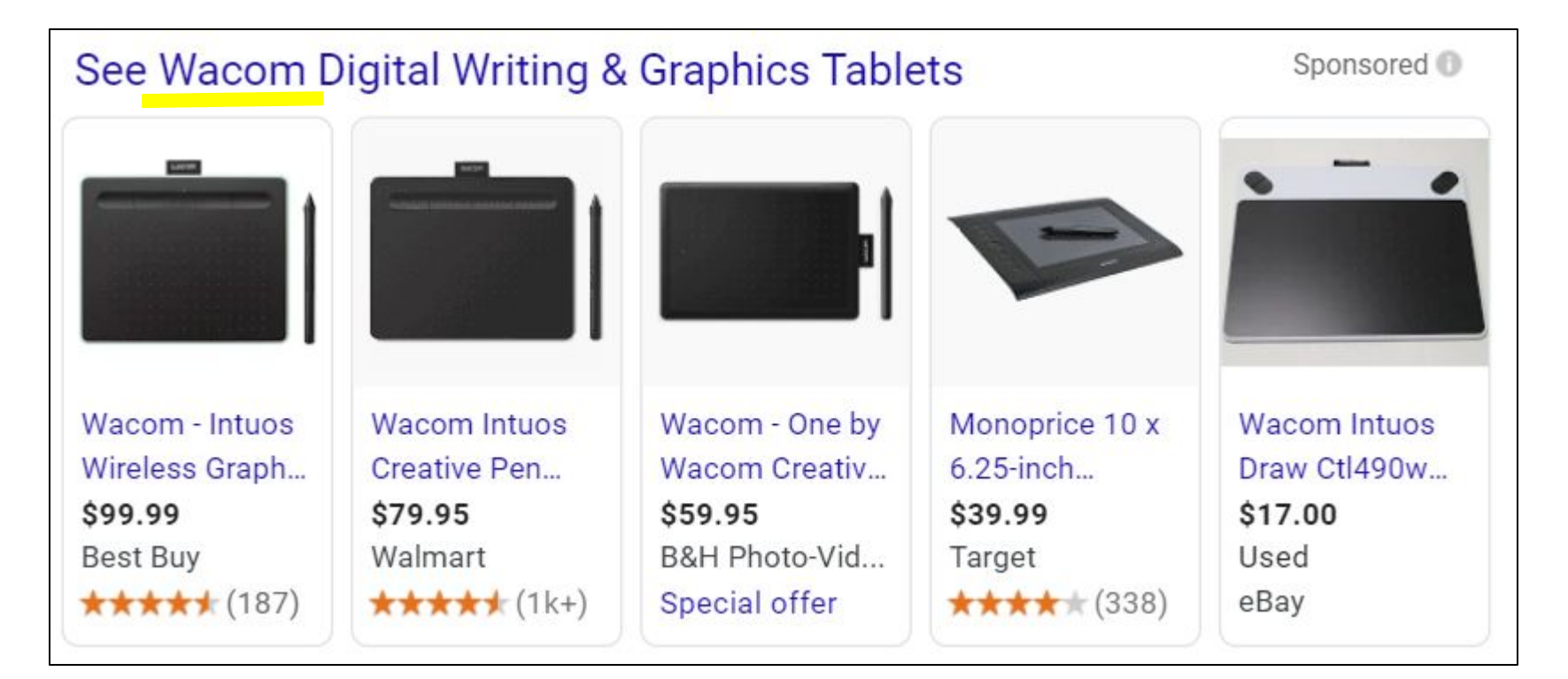

## **Time to Practice:**

### https://screencast-o-matic.com/

Open up a seperate tab and start practicing. If you run into any trouble spots or have any questions you can jump back into the meeting / turn on your mic and we can figure it out together :)

**Email me anytime!** beauchamp.na@easthartford.org